## **Other Region Views**

[Home >](https://confluence.juvare.com/display/PKC/User+Guides) [EMResource](https://confluence.juvare.com/display/PKC/EMResource) > [Guide - EMResource Views](https://confluence.juvare.com/display/PKC/EMResource+Views) > Other Region Views

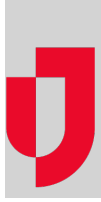

If your region has mutual aid agreements with other regions and your administrator gave you access to one or more, the **Other Regions** tab appears in your main navigation bar. Point to it and select a region to open that region's view.

When you were granted access to the region, you were assigned that region's default role. Your rights also include viewing all resources in the region default view.

**Note**: Your region may not provide access to other regions' views. In these cases, the **Other Regions** tab does not appear in the main navigation bar.

Once you navigate to another region, you can view current (daily) statuses, move to any currently running events (by clicking the event in the banner), and access each [resource's detail](https://confluence.juvare.com/display/PKC/About Resource Details). Note that any event currently running in your region also displays at the top of the other region views.